## Simulink<sup>®</sup> Control Design

For Use with Simulink<sup>®</sup>

Modeling

Simulation

Implementation

Reference

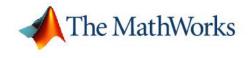

Version 1

#### How to Contact The MathWorks:

|   | www.mathworks.com<br>comp.soft-sys.matlab                                                                                                | Web<br>Newsgroup                                                                                                    |
|---|----------------------------------------------------------------------------------------------------|----------------------------------------------------------------------------------------------------|
| @ | support@mathworks.com<br>suggest@mathworks.com<br>bugs@mathworks.com<br>doc@mathworks.com<br>service@mathworks.com<br>info@mathworks.com | Technical Support<br>Product enhancement suggestions<br>Bug reports<br>Documentation error reports<br>Order status, license renewals, passcodes<br>Sales, pricing, and general information |
| 1 | 508-647-7000                                                                                                    | Phone                                                                                                    |
|   | 508-647-7001                                                                                                    | Fax                                                                                                    |
|   | The MathWorks, Inc.<br>3 Apple Hill Drive<br>Natick, MA 01760-2098                                                                       | Mail                                                                                                    |

For contact information about worldwide offices, see the MathWorks Web site.

#### Simulink Control Design Reference © COPYRIGHT 2004–2005 by The MathWorks, Inc.

The software described in this document is furnished under a license agreement. The software may be used or copied only under the terms of the license agreement. No part of this manual may be photocopied or reproduced in any form without prior written consent from The MathWorks, Inc.

FEDERAL ACQUISITION: This provision applies to all acquisitions of the Program and Documentation by, for, or through the federal government of the United States. By accepting delivery of the Program or Documentation, the government hereby agrees that this software or documentation qualifies as commercial computer software or commercial computer software documentation as such terms are used or defined in FAR 12.212, DFARS Part 227.72, and DFARS 252.227-7014. Accordingly, the terms and conditions of this Agreement and only those rights specified in this Agreement, shall pertain to and govern the use, modification, reproduction, release, performance, display, and disclosure of the Program and Documentation by the federal government (or other entity acquiring for or through the federal government) and shall supersede any conflicting contractual terms or conditions. If this License fails to meet the government's needs or is inconsistent in any respect with federal procurement law, the government agrees to return the Program and Documentation, unused, to The MathWorks, Inc.

MATLAB, Simulink, Stateflow, Handle Graphics, Real-Time Workshop, and xPC TargetBox are registered trademarks of The MathWorks, Inc.

Other product or brand names are trademarks or registered trademarks of their respective holders.

Revision History:

| June 2004    | Online only | New for Version 1.0 (Release 14)           |
|--------------|-------------|--------------------------------------------|
| October 2004 | Online only | Revised for Version 1.1 (Release 14SP1)    |
| March 2005   | Online only | Revised for Version 1.2 (Release $14SP2$ ) |

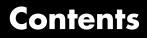

### **Functions — Categorical List**

| 1                           |     |
|-----------------------------|-----|
| Linearization Analysis I/Os | 1-2 |
| Operating Points            | 1-2 |
| Linearization               | 1-3 |

**Functions — Alphabetical List** 

**Blocks** — Alphabetical List

2

ſ

3

Index

# Functions — Categorical List

| "Linearization Analysis I/Os" (p. 1-2) | Linearization Analysis I/Os<br>description |
|----------------------------------------|--------------------------------------------|
| "Operating Points" (p. 1-2)            | Operation Points description               |
| "Linearization" (p. 1-3)               | Linearization Description                  |

## Linearization Analysis I/Os

| get      | Get properties of linearization I/Os<br>and operating points   |
|----------|----------------------------------------------------------------|
| getlinio | Get linearization I/O settings for Simulink <sup>®</sup> model |
| linio    | Construct linearization I/O settings for Simulink model        |
| set      | Set properties of linearization I/Os and operating points      |
| setlinio | Assign I/O settings to Simulink<br>model                       |

## **Operating Points**

| addoutputspec | Add output specification to operating point specification       |
|---------------|-----------------------------------------------------------------|
| сору          | Create copy of operating point or operating point specification |
| findop        | Find operating points from specifications or simulation         |
| get           | Get properties of linearization I/Os and operating points       |
| getxu         | Extract states and inputs from operating points                 |
| initopspec    | Initialize operating point specification values                 |
| operpoint     | Create operating point for Simulink model                       |
| operspec      | Create operating point specifications for Simulink model        |

| set    | Set properties of linearization I/Os and operating points      |
|--------|----------------------------------------------------------------|
| setxu  | Set states and inputs in operating points                      |
| update | Update operating point object with structural changes in model |

## Linearization

| findop      | Find operating points from specifications or simulation        |
|-------------|----------------------------------------------------------------|
| getlinio    | Get linearization I/O settings for Simulink <sup>®</sup> model |
| getlinplant | Compute open loop plant model from<br>Simulink diagram         |
| linearize   | Create linearized model from<br>Simulink model                 |
| linio       | Construct linearization I/O settings<br>for Simulink model     |
| linoptions  | Set options for linearization and finding operating points     |
| operpoint   | Create operating point for Simulink model                      |
| operspec    | Create operating point specifications<br>for Simulink model    |

# Functions — Alphabetical List

## addoutputspec

| Purpose                | Add output specification to operating point specification                                                                                                    |  |  |
|------------------------|----------------------------------------------------------------------------------------------------|--|--|
| Syntax                 | opnew=addoutputspec(op,'block',portnumber)                                                                                                    |  |  |
| Graphical<br>Interface | As an alternative to the addoutputspec function, add output specifications with the Simulink Control Design GUI. See "Constraining Outputs".                                                                                                    |  |  |
| Description            | opnew=addoutputspec(op, 'block', portnumber) adds an output<br>specification for a Simulink model to an existing operating point<br>specification, op, created with operspec. The signal being constrained<br>by the output specification is indicated by the name of the block,<br>'block', and the port number, portnumber, that it originates from.<br>You can edit the output specification within the new operating<br>point specification object, opnew, to include the actual constraints or<br>specifications for the signal. Use the new operating point specification<br>object with the function findop to find operating points for the model.<br>This function will automatically compile the Simulink model, given in |  |  |
|                        | the property Model of op, to find the block's output portwidth.                                                                                                    |  |  |
| Example                | Create an operating point specification for the model magball.                                                                                                    |  |  |
|                        | op=operspec('magball')                                                                                                    |  |  |
|                        | This returns the object op. Note that there are no outports in this model<br>and no outputs in the object op.                                                                                                    |  |  |
|                        | Operating Specificaton for the Model magball.<br>(Time-Varying Components Evaluated at time t=0)                                                                                                    |  |  |
|                        | States:                                                                                                    |  |  |
|                        | <pre>(1.) magball/Controller/Controller     spec: dx = 0, initial guess: 0     spec: dx = 0, initial guess: 0 (2.) magball/Magnetic Ball Plant/Current</pre>                                                                                                    |  |  |
|                        |                                                                                                    |  |  |

```
spec: dx = 0, initial guess: 7
(3.) magball/Magnetic Ball Plant/dhdt
spec: dx = 0, initial guess: 0
(4.) magball/Magnetic Ball Plant/height
spec: dx = 0, initial guess: 0.05
```

```
Inputs: None
```

Outputs: None

To add an output specification to the signal between the Controller block and the Magnetic Ball Plant block, use the function addoutputspec.

```
newop=addoutputspec(op, 'magball/Controller',1)
```

The output specification is added to the operating point specification object.

Operating Specificaton for the Model magball. (Time-Varying Components Evaluated at time t=0)

#### States:

. . . . . . . . . .

| (1.) | magball/Controlle           | er/Controller      |      |
|------|-----------------------------|--------------------|------|
|      | spec: $dx = 0$ ,            | initial guess:     | 0    |
|      | spec: $dx = 0$ ,            | initial guess:     | 0    |
| (2.) | <pre>magball/Magnetic</pre> | Ball Plant/Current |      |
|      | spec: $dx = 0$ ,            | initial guess:     | 7    |
| (3.) | <pre>magball/Magnetic</pre> | Ball Plant/dhdt    |      |
|      | spec: $dx = 0$ ,            | initial guess:     | 0    |
| (4.) | <pre>magball/Magnetic</pre> | Ball Plant/height  |      |
|      | spec: $dx = 0$ ,            | initial guess:     | 0.05 |

Inputs: None

Outputs:

## addoutputspec

```
(1.) magball/Controller
         spec: none
Edit the output specification to constrain this signal to be 14.
  newop.Outputs(1).Known=1, newop.Outputs(1).y=14
MATLAB<sup>®</sup> displays the final output specification.
  Operating Specificaton for the Model magball.
  (Time-Varying Components Evaluated at time t=0)
  States:
   _ _ _ _ _ _ _ _ _ _ _
  (1.) magball/Controller/Controller
         spec: dx = 0, initial guess:
                                                       0
        spec: dx = 0, initial guess:
                                                       0
  (2.) magball/Magnetic Ball Plant/Current
                                                       7
         spec: dx = 0, initial guess:
  (3.) magball/Magnetic Ball Plant/dhdt
         spec: dx = 0, initial guess:
                                                       0
  (4.) magball/Magnetic Ball Plant/height
         spec: dx = 0, initial guess:
                                                    0.05
  Inputs: None
  Outputs:
  . . . . . . . . . . .
  (1.) magball/Controller
         spec: y = 14
```

**See Also** findop, operspec, operpoint

| _           |                                                                                                    |  |
|-------------|----------------------------------------------------------------------------------------------------|--|
| Purpose     | Create copy of operating point or operating point specification                                                                                                    |  |
| Syntax      | op_point2=copy(op_point1)<br>op_spec2=copy(op_spec1)                                                                                                    |  |
| Description | op_point2=copy(op_point1) returns a copy of the operating point<br>object op_point1. You can create op_point1 with the function<br>operpoint.                                                  |  |
|             | op_spec2=copy(op_spec1) returns a copy of the operating point specification object op_spec1. You can create op_spec1 with the function operspec.                                               |  |
|             | <b>Note</b> The command op_point2=op_point1 does not create a copy of op_point1 but creates a pointer to op_point1. In this case any changes made to op_point2 will also be made to op_point1. |  |
| Example     | Create an operating point object for the model, magball.                                                                                                    |  |
| •           | opp=operpoint('magball')                                                                                                    |  |
|             |                                                                                                    |  |
|             | MATLAB displays the operating point.                                                                                                    |  |
|             | Operating Point for the Model magball.                                                                                                    |  |
|             | (Time-Varying Components Evaluated at time t=0)                                                                                                    |  |
|             | States:                                                                                                    |  |
|             | <pre>(1.) magball/Controller/Controller</pre>                                                                                                    |  |
|             | (2.) magball/Magnetic Ball Plant/Current                                                                                                    |  |
|             | <pre>x: 7 (3.) magball/Magnetic Ball Plant/dhdt</pre>                                                                                                    |  |
|             | (4.) magball/Magnetic Ball Plant/height                                                                                                    |  |

x: 0.05 Inputs: None Create a copy of this object, opp. new\_opp=copy(opp) MATLAB displays an exact copy of the object. Operating Point for the Model magball. (Time-Varying Components Evaluated at time t=0) States: . . . . . . . . . . (1.) magball/Controller/Controller x: 0 x: 0 (2.) magball/Magnetic Ball Plant/Current x: 7 (3.) magball/Magnetic Ball Plant/dhdt x: 0 (4.) magball/Magnetic Ball Plant/height x: 0.05 Inputs: None

### See Also operpoint, operspec

| Purpose                | Find operating points from specifications or simulation                                                                                                    |
|------------------------|----------------------------------------------------------------------------------------------------|
| Syntax                 | [op_point,op_report]=findop('model',op_spec)<br>[op_point,op_report]=findop('model',op_spec,options)<br>op_point=findop('model',times)                                                                                                    |
| Graphical<br>Interface | As an alternative to the findop function, create operating points from specifications or simulation within the <b>Operating Points</b> node of the Simulink Control Design GUI. See "Computing Operating Points from Specifications" and "Extracting Operating Points from Simulation".                                                                                                    |
| Remarks                | Finding operating points from specifications using the findop function<br>is the same as trimming, or performing trim analysis. Use the findop<br>function instead of the Simulink trim function when working with<br>Simulink Control Design operating point objects and specification<br>objects.                                                                                                    |
| Description            | <pre>[op_point,op_report]=findop('model',op_spec) finds an operating<br/>point, op_point, of the model, 'model', from specifications given in<br/>op_spec.</pre>                                                                                                    |
|                        | <pre>[op_point,op_report]=findop('model',op_spec,options) finds an<br/>operating point, op_point, of the model, 'model', from specifications<br/>given in op_spec. Several options for the optimization are specified in<br/>the options object, which you can create with the function linoptions.</pre>                                                                                                    |
|                        | The input to findop, op_spec, is an operating point specification object.<br>Create this object with the function operspec. Specifications on the<br>operating points, such as minimum and maximum values, initial<br>guesses, and known values, are specified by editing op_spec directly or<br>by using get and set. To find equilibrium, or steady-state, operating<br>points, set the SteadyState property of the states and inputs in op_spec<br>to 1. The findop function uses optimization to find operating points<br>that closely meet the specifications in op_spec. By default, findop uses<br>the optimizer graddescent_elim. To use a different optimizer, change<br>the value of OptimizerType in options using the linoptions function.                                                                                                    |
| Description            | <pre>point, op_point, of the model, 'model', from specifications given in<br/>op_spec.<br/>[op_point, op_report]=findop('model', op_spec, options) finds an<br/>operating point, op_point, of the model, 'model', from specifications<br/>given in op_spec. Several options for the optimization are specified in<br/>the options object, which you can create with the function linoptions.<br/>The input to findop, op_spec, is an operating point specification object.<br/>Create this object with the function operspec. Specifications on the<br/>operating points, such as minimum and maximum values, initial<br/>guesses, and known values, are specified by editing op_spec directly or<br/>by using get and set. To find equilibrium, or steady-state, operating<br/>points, set the SteadyState property of the states and inputs in op_spec<br/>to 1. The findop function uses optimization to find operating points<br/>that closely meet the specifications in op_spec. By default, findop uses<br/>the optimizer graddescent_elim. To use a different optimizer, change</pre> |

A report object, op\_report, gives information on how closely findop meets the specifications. The function findop displays the report automatically, even if the output is suppressed with a semi-colon. To turn off the display of the report, set DisplayReport to 'off' in options using the function linoptions.

op\_point=findop('model',times) runs a simulation of the model, 'model', and extracts operating points from the simulation at the snapshot times given in the vector, times. An operating point object, op\_point, is returned.

For all syntaxes, the output of findop is an operating point object. Use this object with the function linearize to create linearized models of Simulink models. The operating point object has the following properties:

- "Model" on page 2-8
- "States" on page 2-8
- "Inputs" on page 2-9
- "Time" on page 2-9

#### Model

Model specifies the name of the Simulink model that this operating point object refers to.

#### States

States describes the operating points of states in the Simulink model. The States property is a vector of state objects that contains the operating point values of the states. There is one state object per block that has a state in the Simulink model. The States object has the following properties:

| Nx    | Number of states in the block. This property is read-only. |
|-------|------------------------------------------------------------|
| Block | Block that the states are associated with                  |

| х           | Vector containing the values of states in the block |
|-------------|-----------------------------------------------------|
| Description | String describing the block                         |

#### Inputs

Inputs is a vector of input objects that contains the input levels at the operating point. There is one input object per root level inport block in the Simulink model. The Inputs object has the following properties:

| Block       | Inport block that the input vector is associated with    |
|-------------|----------------------------------------------------------|
| PortWidth   | Width of the corresponding inport                        |
| u           | Vector containing the input level at the operating point |
| Description | String describing the input                              |

#### Time

Time specifies the time at which any time-varying functions in the model are evaluated.

The operating point report object, returned when finding operating points from specifications, has the following properties:

- Model
- Inputs
- Outputs
- States
- Time
- TerminationString
- OptimizationOutput

Of these properties, Model, Inputs, Outputs, States, and Time contain the same information as the operating point specification object, with the addition of dx values for the States and yspec values, or desired y values, for the Outputs. The TerminationString contains the message that findop displays after terminating the optimization. The OptimizationOutput property contains the same properties returned in the output variable of the Optimization Toolbox functions fmincon, fminsearch, and lsqnonlin. See the Optimization Toolbox documentation for more information. If you do not have the Optimization Toolbox, you can access the documentation at

http://www.mathworks.com/access/helpdesk/help/toolbox/optim/optim.shtml

#### **Examples** Example 1

Create an operating point specification object for the model magball with the operspec function.

op\_spec=operspec('magball');

Edit the operating point specification object to reflect any specifications on the operating points such as minimum and maximum values, initial guesses, and known values. This example uses the default specifications in which SteadyState is set to 1 for all states, specifying that an equilibrium operating point is desired.

Find the equilibrium operating points with the findop function.

op\_point=findop('magball',op\_spec)

This returns an operating point object, op\_point.

Operating Point for the Model magball. (Time-Varying Components Evaluated at time t=0)

States:

----

(1.) magball/Controller/Controller

x: 0

x: -2.56e-006
(2.) magball/Magnetic Ball Plant/Current
 x: 7
(3.) magball/Magnetic Ball Plant/dhdt
 x: 0
(4.) magball/Magnetic Ball Plant/height
 x: 0.05

Inputs: None

MATLAB displays the name of the model, the time at which any time-varying functions in the model are evaluated, the names of blocks containing states, and the operating point values of the states. In this example there are four blocks that contain states in the model and four entries in the States object. The first entry contains two states. MATLAB also displays the Inputs field although there are no inputs in this model. To view the properties of op\_point in more detail, use the get function.

MATLAB also displays the operating point report object.

Operating Point Search Report for the Model magball. (Time-Varying Components Evaluated at time t=0)

Operating condition specifications were successully met.

States:

| (1.) | magbal | l/Controller/Con | ntrolle | r          |     |
|------|--------|------------------|---------|------------|-----|
|      | х:     | 0                | dx:     | 0          | (0) |
|      | х:     | -2.56e-006       | dx:     | 0          | (0) |
| (2.) | magbal | l/Magnetic Ball  | Plant/0 | Current    |     |
|      | x:     | 7                | dx:     | 0          | (0) |
| (3.) | magbal | l/Magnetic Ball  | Plant/  | dhdt       |     |
|      | х:     | 0                | dx:     | -1.78e-015 | (0) |
| (4.) | magbal | l/Magnetic Ball  | Plant/  | height     |     |
|      | x:     | 0.05             | dx:     | 0          | (0) |
|      |        |                  |         |            |     |

Inputs: None

Outputs: None

In addition to the operating point values, the report shows how closely the specifications were met. In the report above, the dx values are all small and close to the desired dx values of 0 indicating that an equilibrium or steady-state value was found.

#### **Example 2**

To extract an operating point from a simulation at the times 10 and 20, you can use findop in the following way.

```
op_point=findop('magball',[10,20])
```

This returns the message

There is more than one operating point. Select an element in the vector of operating points to display.

To display the first operating point, enter the command

op\_point(1)

This should display

Operating Point for the Model magball. (Time-Varying Components Evaluated at time t=10)

States:

- - - - - - -
- (1.) magball/Controller/Controller
  - x: -4.82e-010
  - x: -2.56e-006
- (2.) magball/Magnetic Ball Plant/Current
   x: 7
- (3.) magball/Magnetic Ball Plant/dhdt
   x: 2.6e-006

(4.) magball/Magnetic Ball Plant/height x: 0.05 Inputs: None To display the second operating point, enter op point(2) This returns Operating Point for the Model magball. (Time-Varying Components Evaluated at time t=20) States: (1.) magball/Controller/Controller x: -5.5e-010 x: -2.56e-006 (2.) magball/Magnetic Ball Plant/Current x: 7 (3.) magball/Magnetic Ball Plant/dhdt x: 2.54e-006 (4.) magball/Magnetic Ball Plant/height x: 0.05 Inputs: None

See Also operspec, linearize

| Purpose                | Get properties of linearization I/Os and operating points                                                                                                    |
|------------------------|----------------------------------------------------------------------------------------------------|
| Syntax                 | get(ob)<br>get(ob,'PropertyName')<br>ob.PropertyName                                                                                                    |
| Graphical<br>Interface | As an alternative to the get function, view properties of linearization<br>I/Os and operating points with the Simulink Control Design GUI. See<br>"Inspecting Analysis I/Os" and "Specifying Operating Points".                                                                                                    |
| Description            | get(ob) displays all properties and corresponding values of the object,<br>ob, which can be a linearization I/O object, an operating point object,<br>or an operating point specification object. Create ob using findop,<br>getlinio, linio, operpoint, or operspec.                                                        |
|                        | get(ob, 'PropertyName') returns the value of the property,<br>PropertyName, within the object, ob. The object, ob, can be a<br>linearization I/O object, an operating point object, or an operating<br>point specification object. Create ob using findop, getlinio, linio,<br>operpoint, or operspec.                       |
|                        | ob.PropertyName is an alternative notation for displaying the value<br>of the property, PropertyName, of the object, ob. The object, ob, can be<br>a linearization I/O object, an operating point object, or an operating<br>point specification object. Create ob using findop, getlinio, linio,<br>operpoint, or operspec. |
| Examples               | Create an operating point object, op, for the Simulink model, magball.                                                                                                    |
|                        | op=operpoint('magball');                                                                                                    |
|                        | Get a list of all object properties using the get function with the object name as the only input.                                                                                                    |
|                        | get(op)                                                                                                    |
|                        | This returns the properties of op and their current values.                                                                                                    |

```
Model: 'magball'
States: [4x1 opcond.StatePoint]
Inputs: []
Time: O
```

To view the value of a particular property of op, supply the property name as an argument to get. For example, to view the name of the model associated with the operating point object, type

```
V=get(op,'Model')
```

which returns

V = magball

Since op is a structure, you can also view any properties or fields using dot-notation, as in this example.

W=op.States

This returns a vector of objects containing information about the states in the operating point.

(1.) magball/Controller/Controller

x: 0
x: 0

(2.) magball/Magnetic Ball Plant/Current

x: 7

(3.) magball/Magnetic Ball Plant/dhdt

x: 0

(4.) magball/Magnetic Ball Plant/height

x: 0.05

Use get to view details of W. For example

get(W(2), 'x')

returns ans =

7.0036

**See Also** findop, getlinio, linio, operpoint, operspec, set

## getlinio

| Purpose                | Get linearization I/O settings for Simulink® model                                                                                                    |                                                                            |  |
|------------------------|----------------------------------------------------------------------------------------------------|----------------------------------------------------------------------------|--|
| Syntax                 | io = getlinio('sys')                                                                                                    |                                                                            |  |
| Graphical<br>Interface | As an alternative to the getlinio function, view linearization I/Os in the <b>Analysis I/Os</b> panel of the <b>Linearization Task</b> node within the Simulink Control Design GUI. See "Inspecting Analysis I/Os".                                                                                                    |                                                                            |  |
| Description            | io = getlinio('sys') finds all linearization annotations in the<br>Simulink model, sys, and returns a vector of objects, io. Each object<br>represents a linearization annotation in the model and is associated<br>with an output port of a Simulink block. Before running getlinio, use<br>the right click menu to insert the linearization annotations, or I/Os, on<br>the signal lines of the model diagram. |                                                                            |  |
|                        | Each object within the                                                                                                    | e vector, io, has the following properties:                                |  |
|                        | Active                                                                                                    | 'on' when the I/O will be used for linearization and 'off' otherwise       |  |
|                        | Block                                                                                                    | Name of the block the I/O is associated with                               |  |
|                        | OpenLoop                                                                                                    | 'on' when the feedback loop at the I/O is open and 'off' when it is closed |  |
|                        | PortNumber                                                                                                    | Integer referring to the output port the I/O is associated with            |  |
|                        | Туре                                                                                                    | Linearization I/O type <ul> <li>'in': linearization input point</li> </ul> |  |
|                        |                                                                                                    | <ul> <li>'out': linearization output point</li> </ul>                      |  |
|                        |                                                                                                    | <ul> <li>'outin': linearization output then input<br/>point</li> </ul>     |  |
|                        |                                                                                                    | <ul> <li>'inout': linearization input then output<br/>point</li> </ul>     |  |
|                        | Description                                                                                                    | String description of the I/O object                                       |  |

You can edit this I/O object to change its properties. Alternatively, you can change the properties of io using the set function. To upload an edited I/O object to the Simulink model diagram, use the setlinio function. Use I/O objects with the function linearize to create linear models.

## **Example** Before creating a vector of I/O objects using getlinio, you must add linearization annotations representing the I/Os, such as input points or output points, to a Simulink model.

Open the Simulink model magball by typing

magball

at the MATLAB prompt. Right-click the signal line between the Magnetic Ball Plant and the Controller. Select **Linearization Points** -> **Input Point** from the menu to place an input point on this signal line. A small arrow pointing towards a small circle just above the signal line represents the input point. Right-click the signal line after the Magnetic Ball Plant. Select **Linearization Points** -> **Output Point** from the menu to place an output point on this signal line. A small arrow pointing away from a small circle just above the signal line represents the output point. The model diagram should now look like that in the following figure.

## getlinio

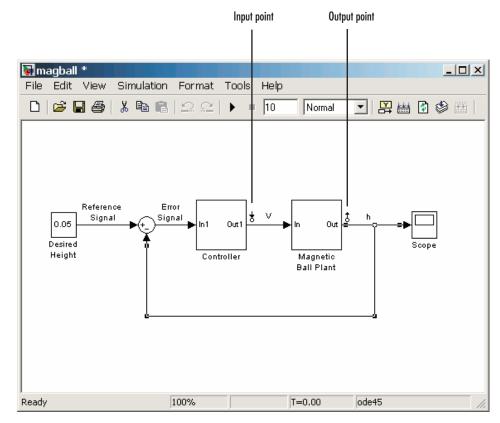

To create a vector of I/O objects for this model, type

io=getlinio('magball')

This returns a formatted display of the linearization I/Os.

Linearization IOs:

Block magball/Controller, Port 1 is marked with the following properties:

- No Loop Opening

- An Input Perturbation

Block magball/Magnetic Ball Plant, Port 1 is marked with the following properties:

- An Output Measurement
- No Loop Opening

There are two entries in the vector, io, representing the two linearization annotations previously set in the model diagram. MATLAB displays the name of the block associated with the I/O, the port number associated with the I/O, the type of IO (input perturbation or output measurement referring to an input point or output point respectively), and whether the IO is also a loop opening. By default, the I/Os have no loop openings. Display the properties of each I/O object in more detail using the get function.

See Also get, linearize, linio, set, setlinio

| Purpose     | Compute open loop plant model from Simulink diagram                                                                                                    |  |  |
|-------------|----------------------------------------------------------------------------------------------------|--|--|
| Syntax      | [sysp,sysc] = getlinplant(block,op)<br>[sysp,sysc] = getlinplant(block,op,options)                                                                                                    |  |  |
| Description | <pre>[sysp,sysc] = getlinplant(block,op) Computes the open loop plant<br/>seen by a Simulink block labeled block (where block specifies the full<br/>path to the block). The plant model, sysp, and linearized block, sysc,<br/>are linearized at the operating point op.</pre> |  |  |
|             | [sysp,sysc] = getlinplant(block,op,options) Computes the<br>open loop plant seen by a Simulink block labeled block, using the<br>linearization options specified in options.                                                                                                    |  |  |
| Example     | To compute the open loop model seen by the Controller block in the Simulink model magball, first create an operating point object using the function findop. In this case the operating point is found from simulation of the model.                                            |  |  |
|             | <pre>op=findop('magball',20);</pre>                                                                                                    |  |  |
|             | Next, compute the open loop model seen by the block magball/Controller, with the getlinplant function.                                                                                                    |  |  |
|             | [sysp,sysc]=getlinplant('magball/Controller',op)                                                                                                    |  |  |
|             | The output variable sysp gives the open loop plant model as shown below.                                                                                                    |  |  |
|             | a =                                                                                                    |  |  |
|             | magball/Magn magball/Magn magball/Magn<br>magball/Magn -100 0 0                                                                                                    |  |  |
|             | magball/Magn -2.798 0 195.7                                                                                                    |  |  |
|             | magball/Magn 0 1 0                                                                                                    |  |  |
|             | b =                                                                                                    |  |  |
|             | magball/Cont                                                                                                    |  |  |
|             | magball/Magn 50                                                                                                    |  |  |

|          | magball/Magn<br>magball/Magn | 0<br>0            |                   |                    |
|----------|------------------------------|-------------------|-------------------|--------------------|
|          | c =<br>Controller (          | magball/Magn<br>O | magball/Magn<br>O | magball/Magn<br>-1 |
|          | d =<br>Controller (          | magball/Cont<br>O |                   |                    |
|          | Continuous-time              | model.            |                   |                    |
| See Also | findop, linoptions, c        | operpoint, oper   | spec              |                    |

| Extract states and inputs from operating points                                                                                                    |
|----------------------------------------------------------------------------------------------------|
| x = getxu(op_point)<br>[x,u] = getxu(op_point)<br>[x,u,xstruct] = getxu(op_point)                                                                                                    |
| <pre>x = getxu(op_point) extracts a vector of state values, x, from the<br/>operating point object, op_point. The ordering of states in x is the same<br/>as that used by Simulink.</pre>                                                                                                    |
| <pre>[x,u] = getxu(op_point) extracts a vector of state values, x, and<br/>a vector of input values, u, from the operating point object, op. The<br/>ordering of states in x, and inputs in u, is the same as that used by<br/>Simulink.</pre>                                                                                                    |
| <pre>[x,u,xstruct] = getxu(op_point) extracts a vector of state values,<br/>x, a vector of input values, u, and a structure of state values, xstruct,<br/>from the operating point object, op_point. The structure of state<br/>values, xstruct, has the same format as that returned from a Simulink<br/>simulation. The ordering of states in x and xstruct, and inputs in u, is<br/>the same as that used by Simulink.</pre> |
| Create an operating point object for the magball model by typing                                                                                                    |
| op=operpoint('magball');                                                                                                    |
| To view the states within this operating point, type                                                                                                    |
| op.States                                                                                                    |
| which returns                                                                                                    |
| <ul> <li>(1.) magball/Controller/Controller <ul> <li>x: 0</li> <li>x: 0</li> </ul> </li> <li>(2.) magball/Magnetic Ball Plant/Current <ul> <li>x: 7</li> </ul> </li> <li>(3.) magball/Magnetic Ball Plant/dhdt</li> </ul>                                                                                                    |
|                                                                                                    |

x: 0
(4.) magball/Magnetic Ball Plant/height
 x: 0.05

To extract a vector of state values, with the states in the ordering that is compatible with Simulink, along with inputs and a state structure, type

[x,u,xstruct]=getxu(op)

This returns

```
x =
    0.0500
    0
    0
    7.0036
    0
u =
    []
xstruct =
    time: 0
    signals: [1x4 struct]
```

View xstruct in more detail by typing

xstruct.signals

This displays

1x4 struct array with fields: values dimensions label blockname

View each component of the structure individually. For example:

```
xstruct.signals(1).values
ans =
0
0
or
xstruct.signals(2).values
ans =
7.0036
```

You can import these vectors and structures into Simulink as initial conditions or input vectors, or use them with setxu, to set state and input values in another operating point.

See Also operpoint, operspec

## initopspec

| Purpose                | Initialize operating point specification values                                                                                                    |
|------------------------|----------------------------------------------------------------------------------------------------|
| Syntax                 | opnew=initopspec(opspec,oppoint)<br>opnew=initopspec(opspec,x,u)<br>opnew=initopspec(opspec,xstruct,u)                                                                                                    |
| Graphical<br>Interface | As an alternative to the initopspec function, initialize operating point specification values in the <b>Create Operating Points</b> panel in the <b>Operating Points</b> node within the Simulink Control Design GUI. See "Computing Operating Points from Specifications".                                                                                                    |
| Description            | opnew=initopspec(opspec,oppoint) initializes the operating point<br>specification object, opspec, with the values contained in the operating<br>point object, oppoint. The function returns a new operating point<br>specification object, opnew. Create opspec with the function operspec.<br>Create oppoint with the function operpoint or findop.                                                                                                    |
|                        | opnew=initopspec(opspec,x,u) initializes the operating point<br>specification object, opspec, with the values contained in the state<br>vector, x, and the input vector, u. The function returns a new operating<br>point specification object, opnew. Create opspec with the function<br>operspec. You can use the function getxu to create x and u with the<br>correct ordering.                                                                                                    |
|                        | opnew=initopspec(opspec,xstruct,u) initializes the operating point<br>specification object, opspec, with the values contained in the state<br>structure, xstruct, and the input vector, u. The function returns a<br>new operating point specification object, opnew. Create opspec with the<br>function operspec. You can use the function getxu to create xstruct<br>and u with the correct ordering. Alternatively, xstruct, can be saved<br>to the MATLAB workspace after a simulation of the model. See the<br>Simulink documentation for more information on these structures. |
| Example                | Create on operating point using findop by simulating the magball<br>model and extracting the operating point after 20 time units.<br>oppoint=findop('magball',20)                                                                                                    |
|                        |                                                                                                    |

## initopspec

This returns the following operating point.

Operating Point for the Model magball. (Time-Varying Components Evaluated at time t=20) States: ...... (1.) magball/Controller/Controller x: 5.28e-009 x: -2.56e-006 (2.) magball/Magnetic Ball Plant/Current x: 6.99 (3.) magball/Magnetic Ball Plant/dhdt x: -2.62e-005 (4.) magball/Magnetic Ball Plant/height x: 0.05

Inputs: None

Use these operating point values as initial values in an operating point specification object.

```
opspec=operspec('magball');
newopspec=initopspec(opspec,oppoint)
```

The new operating point specification object is displayed.

Operating Specificaton for the Model magball. (Time-Varying Components Evaluated at time t=0) States: (1.) magball/Controller/Controller spec: dx = 0, initial guess: 5.28e-009 spec: dx = 0, initial guess: -2.56e-006 (1.) magball/Magnetic Ball Plant/Current spec: dx = 0, initial guess: 6.99
(1.) magball/Magnetic Ball Plant/dhdt
spec: dx = 0, initial guess: -2.62e-005
(1.) magball/Magnetic Ball Plant/height
spec: dx = 0, initial guess: 0.05
Inputs: None
Outputs: None
You can now use this object to find operating points by optimization.
See Also
findop, getxu, operpoint, operspec

| Purpose                  | Create linearized model from Simulink model                                                                                                    |  |  |
|--------------------------|----------------------------------------------------------------------------------------------------|--|--|
| Syntax                   | <pre>lin=linearize('sys',op,io) lin=linearize('sys',op,io,options) lin_block=linearize('sys',op,'blockname') lin=linearize('sys',op) lin=linearize('sys',op,options) [lin,op] = linearize('sys',snapshottimes);</pre>                                                                                                    |  |  |
| Graphical<br>Alternative | As an alternative to the linearize function, create linearized models<br>using the <b>Linearization Task</b> node of the Simulink Control Design<br>GUI. See "Linearizing the Model".                                                                                                    |  |  |
| Description              | <pre>lin=linearize('sys',op,io) takes a model name, 'sys', an operating point object, op, and an I/O object, io, as inputs and returns a linear time-invariant state-space model, lin. The operating point object is created with the function operpoint or findop. The linearization I/O object is created with the function getlinio or linio. Both op and io must be associated with the same Simulink model, sys.</pre>                                                                                                    |  |  |
|                          | <pre>lin=linearize('sys',op,io,options) takes a model name, 'sys',<br/>an operating point object, op, an I/O object, io, and a linearization<br/>options object, options, as inputs and returns a linear time-invariant<br/>state-space model, lin. The operating point object is created with the<br/>function operpoint or findop. The linearization I/O object is created<br/>with the function getlinio or linio. Both op and io must be associated<br/>with the same Simulink model, sys. The linearization options object<br/>is created with the function linoptions and contains several options<br/>for linearization.</pre> |  |  |
|                          | <pre>lin_block=linearize('sys',op,'blockname') takes a model name, 'sys', an operating point object, op, and the name of a block in the model, 'blockname', as inputs and returns lin_block, a linear time-invariant state-space model of the named block. The operating point object is created with the function operpoint or findop. Both op and 'blockname' must be associated with the same Simulink model,</pre>                                                                                                    |  |  |

sys. You can also supply a fourth argument, options, to provide options for the linearization. Create options with the function linoptions.

lin=linearize('sys',op) creates a linearized model, lin, of the system 'sys' at the operating point, op. Root-level inport and outport blocks in sys are used as inputs and outputs for linearization. The operating point object, op, is created with the function operpoint or findop. You can also supply a third argument, options, to provide options for the linearization. Create options with the function linoptions.

lin=linearize('sys',op,options) is the form of the linearize
function that is used with numerical-perturbation linearization. The
function returns a linear time-invariant state-space model, lin, of
the entire model, sys. The operating point object, op, is created with
the function operpoint or findop. The LinearizationAlgorithm
option must be set to 'numericalpert' within options for
numerical-perturbation linearization to be used. Create the variable
options with the linoptions function. The function uses inport and
outport blocks in the model as inputs and outputs for linearization.

[lin,op] = linearize('sys', snapshottimes); creates operating points for the linearization by simulating the model, 'sys', and taking snapshots of the system's states and inputs at the times given in the vector snapshottimes. The function returns lin, a set of linear time-invariant state-space models evaluated and op, the set of operating point objects used in the linearization. You can specify input and output points for linearization by providing an additional argument such as a linearization I/O object created with getlinio or linio, or a block name. If an I/O object or block name is not supplied the linearization will use root-level inport and outport blocks in the model. You can also supply an additional argument, options, to provide options for the linearization. Create options with the function linoptions.

# **Algorithms** Linearization algorithm options are set with the function linoptions and passed to the function linearize as an optional argument.

# **Example** Open the Simulink model, magball, and insert linearization annotations as shown in the following figure.

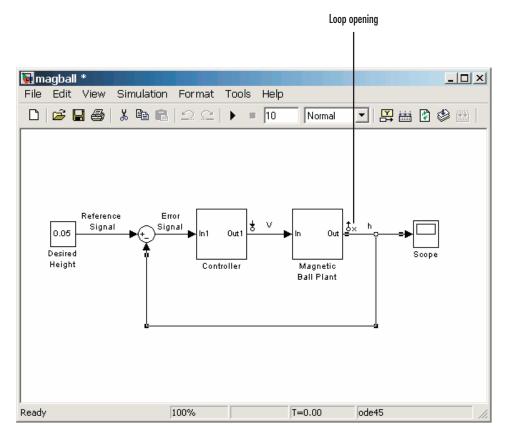

Create an I/O object based on the linearization annotations, create an operating point specification object for the model, and then find the operating point using findop.

```
io=getlinio('magball');
op=operspec('magball');
op=findop('magball',op);
```

Compute a linear model of the magball system, based on the linearization I/Os, io, and defined about the operating point, op, with the command

```
lin=linearize('magball',op,io)
```

which returns

с =

| а | =            |              |              |              |
|---|--------------|--------------|--------------|--------------|
|   |              | magball/Magn | magball/Magn | magball/Magn |
|   | magball/Magn | 0            | 0            | 1            |
|   | magball/Magn | 0            | - 100        | 0            |
|   | magball/Magn | 196.2        | -2.801       | 0            |
|   |              |              |              |              |
|   |              |              |              |              |
| b | =            |              |              |              |
|   |              | magball/Cont |              |              |
|   | magball/Magn | 0            |              |              |
|   | magball/Magn | 50           |              |              |
|   | magball/Magn | 0            |              |              |
|   |              |              |              |              |
|   |              |              |              |              |

|              | magball/Magn | magball/Magn | magball/Magn |
|--------------|--------------|--------------|--------------|
| magball/Magn | 1            | 0            | 0            |

| d =          |              |
|--------------|--------------|
|              | magball/Cont |
| magball/Magn | 0            |

Continuous-time model.

The matrices, a, b, c, and d are the state-space matrices of the linear system given by the following equations

 $\dot{x}(t) = ax(t) + bu(t)$ y(t) = cx(t) + du(t)

where x(t) is a vector of states and u(t) is a vector of inputs to the system. You can view the linearized model, lin, with the LTI Viewer

ltiview(lin)

which produces the following plot.

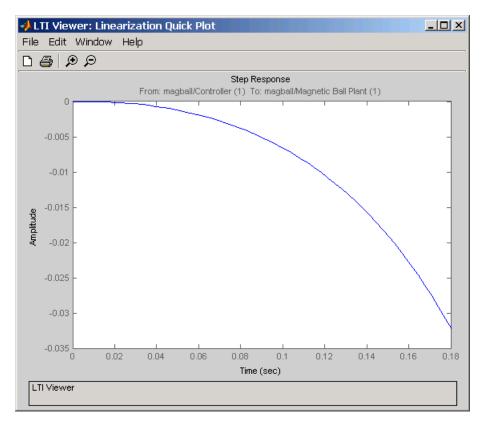

See Also findop, getlinio, operpoint, operspec, linio, linoptions, ltiview

| Purpose                  | Construct linearization I/O settings for Simulink model                                                                                                    |  |  |
|--------------------------|----------------------------------------------------------------------------------------------------|--|--|
| Syntax                   | io=linio('blockname',portnum)<br>io=linio('blockname',portnum,type)<br>io=linio('blockname',portnum,type,openloop)                                                                                                    |  |  |
| Graphical<br>Alternative | As an alternative to the linio function, create linearization I/O settings<br>by using the right-click menu on the model diagram. See "Inserting<br>Linearization Points".                                                                                                    |  |  |
| Description              | io=linio('blockname',portnum) creates a linearization I/O object for<br>the signal that originates from the outport with port number, portnum,<br>of the block, 'blockname', in a Simulink model. The default I/O type<br>is 'in', and the default OpenLoop property is 'off'. Use io with the<br>function linearize to create linearized models.                                                                                                    |  |  |
|                          | <pre>io=linio('blockname',portnum,type) creates a linearization<br/>I/O object for the signal that originates from the outport with port<br/>number, portnum, of the block, 'blockname', in a Simulink model. The<br/>linearization I/O has the type given by type. A list of available types is<br/>given below. The default OpenLoop property is 'off'. Use io with the<br/>function linearize to create linearized models.</pre>                                                                                                    |  |  |
|                          | <pre>io=linio('blockname', portnum, type, openloop) creates a<br/>linearization I/O object for the signal that originates from the outport<br/>with port number, portnum, of the block, 'blockname', in a Simulink<br/>model. The linearization I/O has the type given by type and the open<br/>loop status is given by openloop. A list of available types is given below.<br/>The openloop property is set to 'off' when the I/O is not an open loop<br/>point and is set to 'on' when the I/O is an open loop point. Use io with<br/>the function linearize to create linearized models.</pre> |  |  |
|                          | Available linearization I/O types are                                                                                                    |  |  |
|                          | <ul> <li>'in', linearization input point</li> <li>'out', linearization output point</li> </ul>                                                                                                    |  |  |
|                          | <ul> <li>'inout', linearization output point</li> <li>'inout', linearization input then output point</li> </ul>                                                                                                    |  |  |
|                          | ,                                                                                                    |  |  |
|                          |                                                                                                    |  |  |

- 'outin', linearization output then input point
- 'none', no linearization input/output point

To upload the settings in the I/O object to the Simulink model, use the setlinio function.

**Example** Create a linearization I/O setting for the signal line originating from the Controller block of the magball model.

io(1)=linio('magball/Controller',1)

This displays

Linearization IOs:

Block magball/Controller, Port 1 is marked with the following properties:

- No Loop Opening

- An Input Perturbation

By default, this I/O is an input point. Create a second I/O setting within the object, io. This I/O originates from the Magnetic Ball Plant block, is an output point, and is also an open loop point.

io(2)=linio('magball/Magnetic Ball Plant',1,'out','on')

The new object, io, is displayed.

Linearization IOs:

Block magball/Controller, Port 1 is marked with the following properties:

- No Loop Opening
- An Input Perturbation

Block magball/Magnetic Ball Plant, Port 1 is marked with the following properties:

- An Output Measurement
- A Loop Opening

See Also getlinio, linearize, setlinio

# linoptions

| Purpose                | Set options for linearization and finding operating points                                                                                                    |                                                                                                    |  |
|------------------------|----------------------------------------------------------------------------------------------------|----------------------------------------------------------------------------------------------------|--|
| Syntax                 | opt=linoptions<br>opt=linoptions('Property1','Value1','Property2','Value2',)                                                                                                    |                                                                                                    |  |
| Graphical<br>Interface | As an alternative to the linoptions function, set options for<br>linearization and finding operating points with the Simulink Control<br>Design GUI. See "Changing Linearization Settings" and "Changing<br>Optimization Settings".                                                                                                    |                                                                                                    |  |
| Description            | opt=linoptions creates a linearization options object with the default settings. The variable, opt, is passed to the functions findop and linearize to specify options for finding operating points and linearization.                                                                                                    |                                                                                                    |  |
|                        | opt=linoptions('Property1', 'Value1', 'Property2', 'Value2',)<br>creates a linearization options object, opt, in which the option given<br>by Property1 is set to the value given in Value1, the option given by<br>Property2 is set to the value given in Value2, etc. The variable, opt,<br>is passed to the functions findop and linearize to specify options for<br>finding operating points and linearization. |                                                                                                    |  |
|                        | The followin                                                                                                    | g options can be set with linoptions:                                                                                                    |  |
| LinearizationAlgorithm |                                                                                                    | to 'numericalpert' (default is 'blockbyblock') to enable<br>nerical-perturbation linearization (as in Simulink 3.0)<br>ere root level inports and states are numerically perturbed.<br>earization annotations are ignored and root level inports<br>l outports are used instead. |  |
| SampleTime             |                                                                                                    | e time at which the signal is sampled. Nonzero for discrete<br>tems, 0 for continuous systems, -1 (default) to use the<br>gest sample time that contributes to the linearized model.                                                                                             |  |

UseFullBlockNameLabels

Set to 'off' (default) to use truncated names for the linearization I/Os and states in the linearized model. Set to 'on' to use the full block path to name the linearization I/Os and states in the linearized models.

BlockReduction Set to 'on' (default) to eliminate from the linearized model, blocks that are not in the path of the linearization, as in the following figure. Set to 'off' to include these blocks in the linearized model.

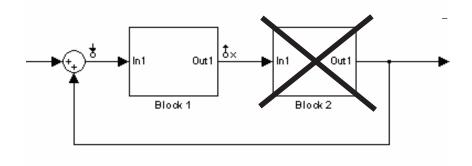

| IgnoreDiscreteStates | Set to 'on' to remove any discrete states from the linearization.<br>Set to 'off' (default) to include discrete states.          |
|----------------------|----------------------------------------------------------------------------------------------------|
| RateConversionMethod | Set to 'zoh' (default) to use the zero order rate conversion<br>routine when linearizing a multirate system. Set to 'tustin'     |
| PreWarpFreq          | These itical fistin (bid in Va) in a third de Satsad' prether provident the<br>Option where the arising it multivate is set on . |

# linoptions

| NumericalPertRel    | Set the perturbation level for obtaining the linear model (default value is 1e-5). The perturbation of the system's states is specified by NumericalPertRel+1 $e - 3 \times$ NumericalPertRel $\times  x $ The                                                                                                    |  |  |
|---------------------|----------------------------------------------------------------------------------------------------|--|--|
|                     | perturbation of the system's inputs is specified by<br>NumericalPertRel+ $1e - 3 \times $ NumericalPertRel $\times  u $                                                                                                    |  |  |
| NumericalXPert      | Individually set the perturbation levels for the system's states.                                                                                                    |  |  |
| NumericalUPert      | Individually set the perturbation levels for the system's inputs.                                                                                                    |  |  |
| OptimizationOptions | Set options for use with the optimization algorithms. These<br>options are the same as those set with optimset. See the<br>Optimization Toolbox documentation for more information on<br>these algorithms. If you do not have the Optimization Toolbox,<br>you can access the documentation at                                                                                                    |  |  |
|                     | http://www.mathworks.com/access/helpdesk/help/toolbox/optim/optim.shtml                                                                                                    |  |  |
| OptimizerType       | Set optimizer type to be used by trim optimization if the<br>Optimization Toolbox is installed. The available optimizer types<br>are                                                                                                    |  |  |
|                     | <ul> <li>graddescent_elim, the default optimizer, based on the<br/>Optimization Toolbox function fmincon, enforces an equality<br/>constraint to force time derivatives of states to be zero<br/>(dx/dt=0, x(k+1)=x(k)) and constraints on output signals.<br/>This optimizer fixes states, x, and inputs, u, by not allowing<br/>these variables to be optimized.</li> </ul>                                                                             |  |  |
|                     | <ul> <li>graddescent, enforces an equality constraint to force time<br/>derivatives of states to be zero (dx/dt=0, x(k+1)=x(k)) and<br/>constraints on output signals. Minimize the error between the<br/>desired (known) values of states, x, inputs, u, and outputs, y.<br/>If there are no constraints on x, u, or y, findop will attempt<br/>to minimize the deviation between the initial guesses for x<br/>and u and the trimmed values.</li> </ul> |  |  |

|               | • lsqnonlin fixes states, x, and inputs, u, by not allowing these variables to be optimized. The algorithm then tries to minimize the error in dx/dt and outputs, y.                                       |
|---------------|----------------------------------------------------------------------------------------------------|
|               | • simplex uses the same cost function as lsqnonlin with the fminsearch optimization routine.                                                                                                    |
|               | See the Optimization Toolbox documentation for more<br>information on these algorithms. If you do not have the<br>Optimization Toolbox, you can access the documentation at<br>www.mathworks.com/support/. |
| DisplayReport | Set to 'on' to display the operating point summary report when running findop. Set to 'off' to suppress the display of this report                                                                         |
|               |                                                                                                    |

See Also findop, linearize

# operpoint

| Purpose                                                                                                    | Create operating point for Simulink model                                                                                                    |  |  |
|----------------------------------------------------------------------------------------------------|----------------------------------------------------------------------------------------------------|--|--|
| Syntax                                                                                                    | op = operpoint('sys')                                                                                                    |  |  |
| Graphical<br>Interface                                                                                                    | As an alternative to the operpoint function, create operating points<br>in the <b>Operating Points</b> node of the Simulink Control Design GUI.<br>See "Specifying Operating Points". |  |  |
| <b>Description</b> op = operpoint('sys') returns an object, op, containing the point of a Simulink model, sys. Use the object with the function linearize to create linearized models. The operating point properties are |                                                                                                    |  |  |
|                                                                                                    | • "Model" on page 2-42                                                                                                    |  |  |
|                                                                                                    | • "States" on page 2-42                                                                                                    |  |  |
|                                                                                                    | • "Inputs" on page 2-43                                                                                                    |  |  |
|                                                                                                    | <ul> <li>"Time" on page 2-43</li> <li>Edit the properties of this object directly or with the set function.</li> <li>Model</li> </ul>                                                 |  |  |
|                                                                                                    |                                                                                                    |  |  |
|                                                                                                    |                                                                                                    |  |  |
|                                                                                                    | Model specifies the name of the Simulink model that this operating point object refers to.                                                                                            |  |  |
|                                                                                                    | States                                                                                                    |  |  |

States describes the operating points of states in the Simulink model. The States property is a vector of state objects that contains the operating point values of the states. There is one state object per block that has a state in the Simulink model. The States object has the following properties:

| Nx    | Number of states in the block. This property is read-only. |
|-------|------------------------------------------------------------|
| Block | Block that the states are associated with                  |

|         | x                                                                                                    | Vector containing the values of states in the block        |  |  |
|---------|----------------------------------------------------------------------------------------------------|------------------------------------------------------------|--|--|
|         | Description String describing the block                                                                                                    |                                                            |  |  |
|         | Inputs                                                                                                    |                                                            |  |  |
|         | Inputs is a vector of input objects that contains the input levels at the operating point. There is one input object per root level inport block in the Simulink model. The Inputs object has the following properties: |                                                            |  |  |
|         | Block                                                                                                    | Inport block that the input vector is associated with      |  |  |
|         | PortWidth                                                                                                    | Width of the corresponding inport                          |  |  |
|         | u                                                                                                    | Vector containing the input level at the operating point   |  |  |
|         | Description                                                                                                    | String describing the input                                |  |  |
|         | Time                                                                                                    | Time                                                       |  |  |
|         | Time specifies<br>model are eval                                                                                                    | the time at which any time-varying functions in the uated. |  |  |
| Example | To create an op                                                                                                    | erating point object for the Simulink model magball, type  |  |  |
|         | op = operpoint('magball')                                                                                                    |                                                            |  |  |
|         | which returns                                                                                                    |                                                            |  |  |
|         | Operating Point for the Model magball.<br>(Time-Varying Components Evaluated at time t=O)                                                                                                    |                                                            |  |  |
|         | States:                                                                                                    |                                                            |  |  |
|         | <pre>(1.) magball/Controller/Controller</pre>                                                                                                    |                                                            |  |  |
|         | -                                                                                                    | ll/Magnetic Ball Plant/Current                             |  |  |

Inputs: None

MATLAB displays the name of the model, the time at which any time-varying functions in the model are evaluated, the names of blocks containing states, and the values of the states at the operating point. In this example there are four blocks that contain states in the model and four entries in the States object. The first entry contains two states. MATLAB also displays the Inputs although there are not any in this model. To view the properties of op in more detail, use the get function.

**See Also** get, linearize, operspec, set, update

| Purpose                  | Create operating point specifications for Simulink model                                                                                                    |
|--------------------------|----------------------------------------------------------------------------------------------------|
| Syntax                   | op_spec = operspec('sys')                                                                                                    |
| Graphical<br>Alternative | As an alternative to the operspec function, create operating point specifications in the <b>Operating Points</b> node of the Simulink Control Design GUI. See "Computing Operating Points from Specifications".                                                                                                    |
| Description              | op_spec = operspec('sys') returns an operating point specification<br>object, op, for a Simulink model, sys. Edit the default operating point<br>specifications directly or use get and set. Use the operating point<br>specifications object with the function findop to find operating points<br>based on the specifications. Use these operating points with the function<br>linearize to create linearized models. |
|                          | The operating point specification object properties are                                                                                                    |
|                          | • "Model" on page 2-45                                                                                                    |
| • "States" on page 2-45  |                                                                                                    |
| • "Inputs" on page 2-46  |                                                                                                    |
| • "Time" on page 2-47    |                                                                                                    |
|                          | • "Outputs" on page 2-47                                                                                                    |
|                          | Use the set function to edit the properties of this object before running findop.                                                                                                    |
|                          | Model                                                                                                    |
|                          | Model is the name of the Simulink model that this operating point specification object is associated with.                                                                                                    |
|                          | States                                                                                                    |
|                          | States describes the operating point specifications for states in the<br>Simulink model. The States property is a vector of state objects that<br>each contain specifications for particular states. There is one state                                                                                                    |

specification object per block that has a state in the model. The States object has the following properties:

| Block       | Block that the states are associated with                                                                                                    |
|-------------|----------------------------------------------------------------------------------------------------|
| x           | Vector containing values of states in the block. Set<br>the corresponding value of Known to 1 when these<br>values are known operating point values. Set the<br>corresponding values of Known to 0 when these values<br>are initial guesses for the operating point values.<br>The default value of x is the initial condition value<br>for the state. |
| Nx          | Number of states in the block. This property is read-only.                                                                                                    |
| Known       | Vector of values set to 1 for states whose operating<br>points are known exactly and set to 0 for states whose<br>operating points are not known exactly. Set the<br>operating point values themselves in the x property.                                                                                                    |
| SteadyState | Vector of values set to 1 for states whose operating<br>points should be at equilibrium and set to 0 for states<br>whose operating points are not at equilibrium. The<br>default value of SteadyState is 1.                                                                                                    |
| Min         | Vector containing the minimum values of the corresponding state's operating point                                                                                                    |
| Max         | Vector containing the maximum values of the corresponding state's operating point                                                                                                    |
| Description | String describing the block                                                                                                    |

#### Inputs

Inputs is a vector of input specification objects that contains specifications for the input levels at the operating point. There is one input specification object per root level inport block in the Simulink model. The Inputs object has the following properties:

| Block       | The inport block that the input vector is associated with                                                                                                    |
|-------------|----------------------------------------------------------------------------------------------------|
| PortWidth   | Width of the corresponding inport                                                                                                    |
| u           | Vector containing values of inputs. Set the<br>corresponding value of Known to 1 when these<br>values are known operating point values. Set the<br>corresponding values of Known to 0 when these values<br>are initial guesses for the operating point values. |
| Known       | Vector of values set to 1 for inputs whose operating<br>points are known exactly and set to 0 for inputs<br>whose operating points are not known exactly. Set<br>the operating point values themselves in the u<br>property.                                   |
| Min         | Vector containing the minimum values of the corresponding input's operating point                                                                                                    |
| Max         | Vector containing the maximum values of the corresponding input's operating point                                                                                                    |
| Description | String describing the input                                                                                                    |

#### Time

 ${\tt Time}$  specifies the time at which any time-varying functions in the model are evaluated.

#### Outputs

Outputs is a vector of output specification objects that contains the specifications for the output levels at the operating point. There is one output specification object per root level outport block in the Simulink model. To constrain additional outputs, use the addoutputspec function to add an another output specification to the operating point specification object. The Outputs object has the following properties:

|         | Block                             | Outport block that the output vector is associated with                                                                                                    |
|---------|-----------------------------------|----------------------------------------------------------------------------------------------------|
|         | PortWidth                         | Width of the corresponding outport                                                                                                    |
|         | PortNumber                        | Port number that the output is associated with                                                                                                    |
|         | У                                 | Vector containing values of outputs. Set the<br>corresponding value of Known to 1 when these<br>values are known operating point values. Set the<br>corresponding values of Known to 0 when these values<br>are initial guesses for the operating point values. |
|         | Known                             | Vector of values set to 1 for outputs whose operating<br>points are known exactly and set to 0 for outputs<br>whose operating points are not known exactly. Set<br>the operating point values themselves in the y<br>property.                                  |
|         | Min                               | Vector containing the minimum values of the corresponding output's operating point                                                                                                    |
|         | Max                               | Vector containing the maximum values of the corresponding output's operating point                                                                                                    |
|         | Description                       | String describing the output                                                                                                    |
| Example | To create an ope<br>magball, type | erating point specification object for the Simulink model                                                                                                    |
|         | op_spec = o                       | perspec('magball')                                                                                                    |
|         | which returns                     |                                                                                                    |
|         |                                   | pecificaton for the Model magball.<br>ng Components Evaluated at time t=0)                                                                                                    |
|         | States:                           |                                                                                                    |
|         | (1) maghal                        | l/Controller/Controller                                                                                                    |

|      | spec: $dx = 0$ , | initial guess:     | 0    |
|------|------------------|--------------------|------|
|      | spec: dx = 0,    | initial guess:     | 0    |
| (2.) | magball/Magnetic | Ball Plant/Current |      |
|      | spec: dx = 0,    | initial guess:     | 7    |
| (3.) | magball/Magnetic | Ball Plant/dhdt    |      |
|      | spec: dx = 0,    | initial guess:     | 0    |
| (4.) | magball/Magnetic | Ball Plant/height  |      |
|      | spec: $dx = 0$ , | initial guess:     | 0.05 |
|      |                  |                    |      |

Inputs: None

Outputs: None

MATLAB displays the name of the model, the time at which any time-varying functions in the model are evaluated, the names of blocks containing states, default operating point values and initial guesses (based on initial conditions of the states), and steady-state specifications. In this example there are four blocks that contain states in the model and four entries in the States object. The first entry contains two states. By default, MATLAB sets the SteadyState property to 1 and the upper and lower bounds on the operating points to Inf and -Inf respectively. MATLAB also displays the Inputs and Outputs although there are not any in this model. To view the properties of op in more detail, use the get function.

**See Also** addoutputspec, findop, get, operspec, linearize, set , update

| Purpose                | Set properties of linearization I/Os and operating points                                                                                                    |
|------------------------|----------------------------------------------------------------------------------------------------|
| Syntax                 | set(ob)<br>set(ob,'PropertyName',val)<br>ob.PropertyName=val                                                                                                    |
| Graphical<br>Interface | As an alternative to the set function, set properties of linearization<br>I/Os and operating points in the Simulink Control Design GUI. See<br>"Inspecting Analysis I/Os" and "Specifying Operating Points".                                                                                                    |
| Description            | set(ob) displays all editable properties of the object, ob, which can be<br>a linearization I/O object, an operating point object, or an operating<br>point specification object. Create ob using findop, getlinio, linio,<br>operpoint, or operspec.                                                                     |
|                        | <pre>set(ob, 'PropertyName',val) sets the property, PropertyName, of the<br/>object, ob, to the value, val. The object, ob, can be a linearization I/O<br/>object, an operating point object, or an operating point specification<br/>object. Create ob using findop, getlinio, linio, operpoint, or<br/>operspec.</pre>  |
|                        | ob.PropertyName=val is an alternative notation for assigning the value, val, to the property, PropertyName, of the object, ob. The object, ob, can be a linearization I/O object, an operating point object, or an operating point specification object. Create ob using findop, getlinio, linio, operpoint, or operspec. |
| Examples               | Create an operating point object for the Simulink model, magball.                                                                                                    |
|                        | op_cond=operpoint('magball');                                                                                                    |
|                        | Use the set function to get a list of all editable properties of this object.                                                                                                    |
|                        | <pre>set(op_cond)</pre>                                                                                                    |
|                        | This returns the properties of op_cond.                                                                                                    |
|                        | ans =                                                                                                    |

Model: {}
States: {}
Inputs: {}
Time: {}

To set the value of a particular property of op\_cond, provide the property name and the desired value of this property as arguments to set. For example, to change the name of the model associated with the operating point object from 'magball' to 'Magnetic Ball', type

set(op\_cond, 'Model', 'Magnetic Ball')

To view the property value and verify that the change was made type

op\_cond.Model

which returns

ans = Magnetic Ball

Since op\_cond is a structure, you can set any properties or fields using dot-notation. First produce a list of properties of the second States object within op\_cond.

Now, use dot-notation to set the x property to 8.

```
op_cond.States(2).x=8;
```

To view the property and verify that the change was made, type

|          | op_cond.States(2)                                   |
|----------|-----------------------------------------------------|
|          | which displays                                      |
|          | <pre>(1.) magball/Magnetic Ball Plant/Current</pre> |
| See Also | findop, get, linio, operpoint, operspec, setlinio   |

| Purpose                | Assign I/O settings to Simulink model                                                                                                    |
|------------------------|----------------------------------------------------------------------------------------------------|
| Syntax                 | oldio=setlinio('sys',io)                                                                                                    |
| Graphical<br>Interface | As an alternative to the setlinio function, edit linearization I/Os in<br>the <b>Analysis I/Os</b> panel of the <b>Linearization Task</b> node within the<br>Simulink Control Design GUI. See "Inspecting Analysis I/Os".                                                                                                    |
| Description            | oldio=setlinio('sys',io) assigns the settings in the vector of<br>linearization I/O objects, io, to the Simulink model, sys, where they<br>are represented by annotations on the signal lines. Use the function<br>getlinio or linio to create the linearization I/O objects. You can<br>save I/O objects to disk in a MAT-file and use them later to restore<br>linearization settings in a model.                                                                                                    |
| Example                | Before assigning I/O settings to a Simulink model using setlinio,<br>you must create a vector of I/O objects representing linearization<br>annotations, such as input points or output points, on a Simulink model.<br>Open the Simulink model magball by typing<br>magball                                                                                                    |
|                        | at the MATLAB prompt. Right-click the signal line between the Magnetic Ball Plant and the Controller. Select <b>Linearization Points</b> -> <b>Output Point</b> from the menu to place an output point on this signal line. A small arrow pointing away from a small circle just above the signal line represents the output point. Right-click the signal line after the Magnetic Ball Plant. Select <b>Linearization Points</b> -> <b>Output Point</b> from the menu to place another output point on this signal line. The model diagram should now look like that in the following figure. |

# setlinio

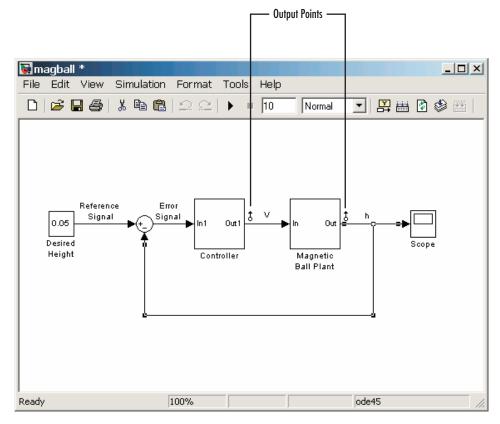

Create an I/O object with the getlinio function.

```
io=getlinio('magball')
```

Make changes to io by editing the object or by using the set function. For example:

```
io(1).Type='in';
io(2).OpenLoop='on';
```

Assign the new settings in io to the model diagram.

```
oldio=setlinio('magball',io)
```

This returns the old I/O settings (that have been replaced by the settings in io).

```
Linearization IOs:
Block magball/Controller, Port 1 is marked with the following
properties:
- An Output Measurement
- No Loop Opening
Block magball/Magnetic Ball Plant, Port 1 is marked with the
following properties:
```

- An Output Measurement
- No Loop Opening

The model diagram should now look like that in the following figure.

# setlinio

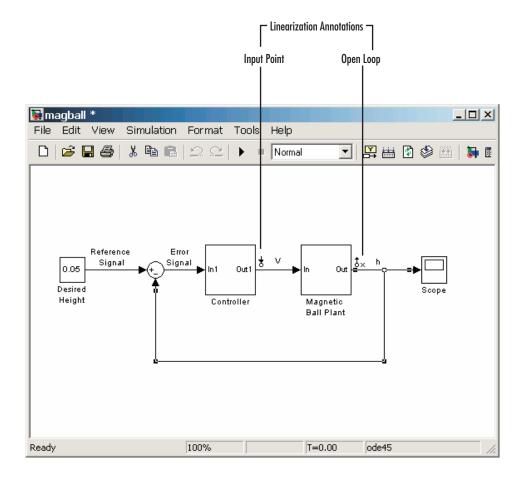

See Also

get, getlinio, linio, set

| Purpose                  | Set states and inputs in operating points                                                                                                    |
|--------------------------|----------------------------------------------------------------------------------------------------|
| Syntax                   | op_new=setxu(op_point,x,u)                                                                                                    |
| Graphical<br>Alternative | As an alternative to the setxu function, set states and inputs of<br>operating points with the Simulink Control Design GUI. See "Importing<br>Operating Points" for more information.                                                                                                    |
| Description              | op_new=setxu(op_point,x,u) sets the states and inputs in the<br>operating point, op_point, with the values in x and u. A new operating<br>point containing these values, op_new, is returned. The variable x can<br>be a vector or a structure with the same format as those returned from a<br>Simulink simulation. The variable u can be a vector. Both x and u can be<br>extracted from another operating point object with the getxu function. |
| Example                  | Open the Simulink model F14 by typing f14 at the command line. Select <b>Simulation -&gt; Configuration Parameters -&gt; Data Import/Export</b> .<br>In the <b>Save to workspace</b> panel, select <b>Final states</b> . In the <b>Save options</b> panel, select Structure from <b>Format</b> . This will save the final states of the model to the workspace after a simulation.                                                                 |
|                          | Start the simulation. After it has run, a new variable, xFinal, should<br>be in the workspace. This variable is a structure with two properties,<br>time and signals.                                                                                                    |
|                          | Create an operating point object for F14 by typing                                                                                                    |
|                          | op_point=operpoint('f14')                                                                                                    |
|                          | Note that all states are initially set to $0$ . Set the states in this object to be the values in xFinal. Set the input to be $9$ .                                                                                                    |
|                          | <pre>newop=setxu(op_point,xFinal,9)</pre>                                                                                                    |
|                          | The new operating point is displayed                                                                                                    |
|                          | Operating Point for the Model f14.<br>(Time-Varying Components Evaluated at time t=0)                                                                                                    |

States: . . . . . . . . . . (1.) f14/Actuator Model x: -0.032 (2.) f14/Aircraft Dynamics Model/Transfer Fcn.1 x: 0.56 (3.) f14/Aircraft Dynamics Model/Transfer Fcn.2 x: 678 (4.) f14/Controller/Alpha-sensor Low-pass Filter x: 0.392 (5.) f14/Controller/Pitch Rate Lead Filter x: 0.133 (6.) f14/Controller/Proportional plus integral compensator x: 0.166 (7.) f14/Controller/Stick Prefilter x: 0.1 (8.) f14/Dryden Wind Gust Models/Q-gust model x: 0.114 (9.) f14/Dryden Wind Gust Models/W-gust model x: 0.46 x: -2.05 Inputs: (1.) f14/u u: 9

See Also getxu, initopspec, operpoint, operspec

| Purpose                  | Update operating point object with structural changes in model                                                                                                    |  |
|--------------------------|----------------------------------------------------------------------------------------------------|--|
| Syntax                   | update(op)                                                                                                    |  |
| Graphical<br>Alternative | As an alternative to the update function, update operating point objects<br>with the <b>Sync with Model</b> button in the Simulink Control Design<br>GUI. See "Specifying Operating Points" for more information. |  |
| Description              | update(op) updates an operating point object, op, to reflect any<br>changes in the associated Simulink model, such as states being added<br>or removed.                                                           |  |
| Example                  | Open the magball model                                                                                                    |  |
|                          | magball                                                                                                    |  |
|                          | Create an operating point object for the model.                                                                                                    |  |
|                          | op=operpoint('magball')                                                                                                    |  |
|                          | This returns                                                                                                    |  |
|                          | Operating Point for the Model magball.<br>(Time-Varying Components Evaluated at time t=O)                                                                                                    |  |
|                          | States:                                                                                                    |  |
|                          | <pre>(1.) magball/Controller/Controller</pre>                                                                                                    |  |
|                          | <pre>(2.) magball/Magnetic Ball Plant/Current</pre>                                                                                                    |  |
|                          | <pre>(3.) magball/Magnetic Ball Plant/dhdt      x: 0</pre>                                                                                                    |  |
|                          | <pre>(4.) magball/Magnetic Ball Plant/height     x: 0.05</pre>                                                                                                    |  |

# update

Inputs: None

Add an Integrator block to the model, as shown in the following figure.

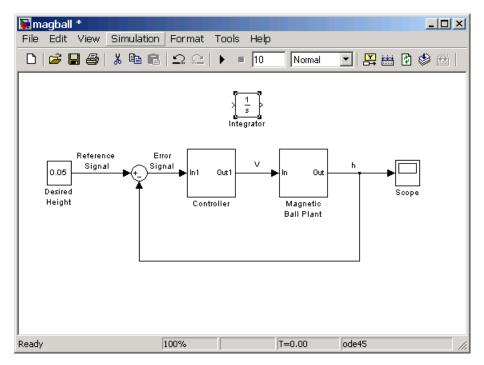

Update the operating point to include this new state.

update(op)

The new operating point is shown below.

Operating Point for the Model magball. (Time-Varying Components Evaluated at time t=0)

States:

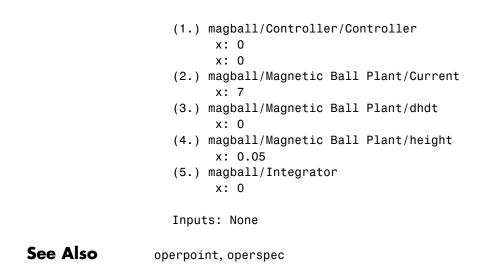

# Blocks — Alphabetical List

Trigger-Based Operating Point Snapshot

# **Trigger-Based Operating Point Snapshot**

#### Purpose

Library

Generate operating points and/or linearizations at triggered events

Simulink Control Design

## Description

Trigger-Based Operating Point Snapshot Attach this block to a signal in a model when you want to take a snapshot of the system's operating point at triggered events such as when the signal crosses zero or when the signal sends a function call. You can also perform a linearization at these events. To extract the operating point or perform the linearization you need to simulate the model using either the findop or linearize functions, or the simulation snapshots option in the Control and Estimation Tools Manager.

Choose the trigger type in the **Block Parameters** dialog box, as shown below. The possible trigger types are

- rising: the signal crosses zero while increasing
- falling: the signal crosses zero while decreasing
- either: the signal crosses zero while either increasing or decreasing
- function-call: the signal send a function call

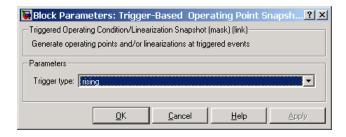

#### See Also

findop, linearize

Index

# A

addoutputspec function  $2\mathchar`-2$ 

# С

copy function 2-5

## F

findop function 2-7

## G

get function 2-14 getlinio function 2-17 getlinplant function 2-21 getxu function 2-23

# I

initopspec function 2-26

## L

linearize function 2-29 linio function 2-35 linoptions function 2-38

## 0

operpoint function 2-42 operspec function 2-45

### S

set function 2-50 setlinio function 2-53 setxu function 2-57

## U

update function 2-59